# <span id="page-0-0"></span>Chapitre 8. Sommets d'un graphe

Un graphe est une modélisation d'un ensemble (non vide) d'objets reliés entre eux ; les objets sont appelés sommets, et les liens entre les objets sont appelés arêtes.

On peut utiliser les graphes pour représenter diverses situations courantes : les liens d'amitié entre étudiants, les matches entre équipes de sport, les liaisons moléculaires entre des atomes, les routes entre les villes, ...

Nous vous fournissons une définition python de la *classe* des graphes, ainsi que des autres classes (sommets et arêtes) nécessaires. Ces définitions se trouvent dans le module bibgraphes.py écrit par des enseignants, disponible en téléchargement sur le site [https://moodle.u-bordeaux.](https://moodle.u-bordeaux.fr/course/view.php?id=4641) [fr/course/view.php?id=4641](https://moodle.u-bordeaux.fr/course/view.php?id=4641). Allez sur ce site, retrouvez dans la section du chapitre [8](#page-0-0) le fichier bibgraphes.py, utiliser un clic droit dessus et utilisez "enregistrer sous" pour l'enregistrer à côté de vos autres fichiers python. Ce module comporte aussi une vingtaine de fonctions qui permettent de manipuler graphes, sommets et arêtes sans connaître les détails des classes correspondantes. Pour utiliser un module il faut commencer par l'*importer*, et toute session de travail sur les graphes doit commencer par la phrase magique :

**from** bibgraphes **import** \*

La figure [8.1](#page-0-1) montre un exemple de graphe : les sommets sont quelques grandes villes françaises, et une arête entre deux villes indique que des rames TGV circulent entre elles *[a](#page-0-2)* Le détail du dessin, notamment la position géographique étrange de Nantes, est sans importance, la seule chose qui compte est que ce graphe comporte les 9 sommets et les 20 arêtes de la figure ci-contre.

<span id="page-0-2"></span>*a*. Ce graphe correspond à la situation de l'année 2005 : Strasbourg est un sommet isolé, car la ligne TGV Est n'était pas encore en service à l'époque.

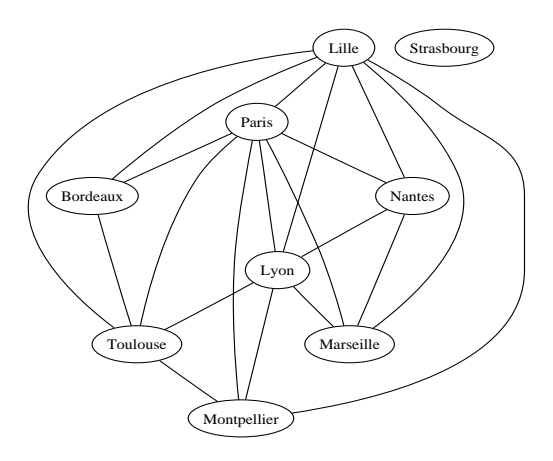

<span id="page-0-1"></span>FIGURE  $8.1$  – Le graphe des lignes de TGV en 2005

On peut stocker toutes les informations d'un graphe dans un fichier de format .dot. Pour manipuler un graphe dans un programme python, on utilisera la fonction suivante :

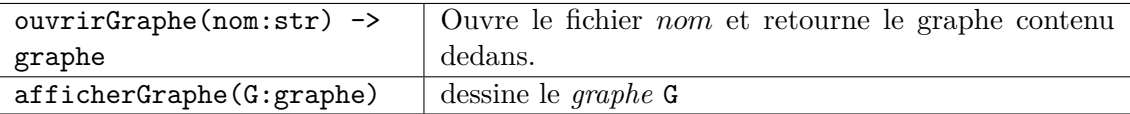

Pour travailler sur le graphe du TGV (fichier tgv2005.dot disponible sur le site du cours), on commencera donc par l'instruction suivante :

```
|tgv = ourirGraphe("tgv2005.dot")
```
Avec Python Tutor, le graphe apparait à l'écran. Si l'on utilise Spyder, il faut utiliser l'instruction suivante :

afficherGraphe (tgv)

Si dans une session python, à la suite de cette instruction, on tape simplement tgv, ou print(tgv), l'interprète (en jargon : *Python Shell*) répond : <graphe: 'tgv2005'> pour indiquer que c'est un graphe dont le nom est 'tgv2005'. Pour désigner le sommet *Bordeaux* on pourrait croire qu'il suffit de taper Bordeaux, hélas l'interprète répond, rouge de colère : NameError: name 'Bordeaux' is not defined.

En effet il n'y a pas de variable appelée Bordeaux qui contiendrait ce sommet. On peut obtenir la liste complète des sommets d'un graphe *G* avec la fonction listeSommets(G:graphe). En reprenant le même exemple, si l'on tape listeSommets(tgv) on obtient :

```
[<sommet: 'Lille', 'white', False>, <sommet: 'Paris', 'white', False>, ...
<sommet: 'Bordeaux', 'white', False>, ... <sommet: 'Strasbourg', 'white', False>]
```
Chaque sommet est affiché avec confirmation de sa classe, suivie du nom du sommet et de sa couleur — pour l'instant "white", donc coloré en blanc ; la dernière composante est booléenne et indique si le sommet est marqué ou non : ces marques seront utilisées section [10.3](#page--1-0), pour l'instant False est affiché partout car aucun sommet n'est marqué.

Le nom d'un sommet, par exemple "Bordeaux", est une simple chaîne de caractères utilisée pour identifier ce sommet à l'intérieur du graphe lorsque l'on affiche le sommet ou lorsque l'on dessine le graphe. Comme on l'a expliqué ci-dessus, ce n'est pas le nom d'une variable, c'est juste une étiquette appliquée au sommet. Il faut utiliser la fonction sommetNom(G:graphe,nom:str) pour accéder au sommet par son nom : sommetNom (tgv, "Bordeaux") est une expression correcte pour désigner ce sommet, et on peut ensuite le stocker dans une variable en utilisant une affectation :

bx = sommetNom (tgv, "Bordeaux")

Pour bien distinguer les deux, nous avons choisi ici un nom de variable bx distinct de l'étiquette *Bordeaux*.

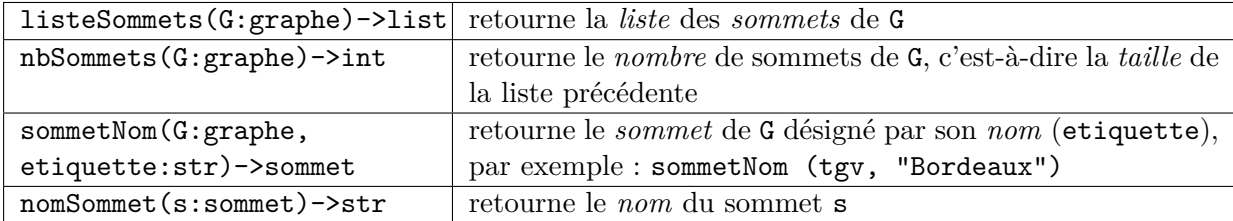

Quelques graphes dont celui du TGV sont disponibles sur le site du cours [https://moodle.](https://moodle.u-bordeaux.fr/course/view.php?id=4641) [u-bordeaux.fr/course/view.php?id=4641](https://moodle.u-bordeaux.fr/course/view.php?id=4641). Il est aussi possible de récupérer des graphes sur Internet. On pourra par exemple consulter la bibliothèque [https://networkdata.ics.uci.](https://networkdata.ics.uci.edu/index.php) [edu/index.php](https://networkdata.ics.uci.edu/index.php) qui contient d'autres exemples. Les formats supportés par le module bibgraphes.py sont .dot, .gml et .paj. Attention à la taille des graphes, certains contiennent de millions de sommets (*nodes*) ou d'arêtes (*edges*) et seront *très* longs à traiter !

## 8.1 Échauffement : coloriages

Un sommet *s* peut être colorié avec une *couleur c* par la fonction colorierSommet(s:sommet, c:couleur), où *c* est une chaîne de caractères. La fonction afficherGraphe(G:graphe) tient compte des couleurs des sommets si celles-ci font partie d'une liste prédéfinie ; par exemple, "red", "green", "blue" sont des couleurs reconnues par le programme de dessin, et la liste complète se trouve à l'adresse : <http://www.graphviz.org/doc/info/colors.html> – vous y trouverez entre autres "orange", "chocolate" et "tomato" !

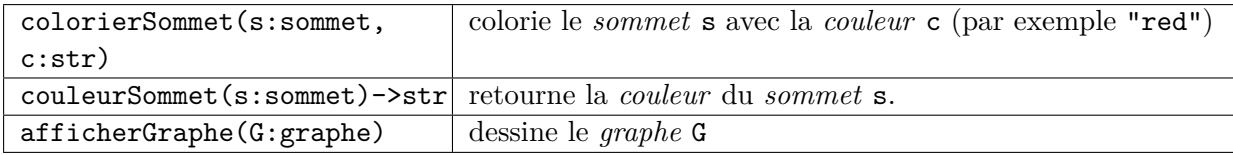

Dans les deux exercices suivants on suppose que la variable tgv contient le graphe du TGV (Figure [8.1\)](#page-0-1).

## **Exercice** 8.1.1 TP

Note : étudier le chapitre le 8 depuis le début pour avoir les explications sur le fonctionnement des graphes en python.

- 1. Stocker le sommet nommé *Paris* du graphe tgv dans une variable p.
- 2. Appeler la fonction colorierSommet en lui passant en paramètre la variable p et la couleur "green" (vert). Appeler la fonction afficherGraphe sur le graphe. Constater la coloration.
- 3. Colorier le sommet *Bordeaux* du graphe tgv en bleu, en une seule ligne, en combinant les appels de fonctions plutôt que passer par une variable. Relancer afficherGraphe pour constater la coloration.

**Exercice** 8.1.2 Puisque la fonction listeSommets retourne une liste des sommets du graphe, on peut l'utiliser au sein d'une boucle for pour effectuer une opération sur chacun des sommets du graphe.

Écrire une fonction toutColorier(G:graphe,c:str) qui colorie tous les sommets du graphe *G* avec la couleur *c*. Utiliser cette fonction pour colorier en rouge tous les sommets du graphe tgv ; vérifier le résultat de deux façons :

- a) en affichant la liste des sommets du graphe,
- b) en dessinant le graphe.

Écrire l'instruction qui permet d'annuler l'opération précédente, c'est-à-dire de recolorier les sommets en blanc ; vérifier que les sommets du graphe tgv sont bien decoloriés.

#### **Exercice 8.1.3**

- 1. Écrire une fonction nbSommetsCouleur(G:graphe,c:str)->int qui compte les sommets du graphe *G* qui ont la couleur *c*.
- 2. Écrire une fonction nbSommetsColores(G:graphe)->int qui compte les sommets colorés de *G* (c'est-à-dire les sommets qui ont une couleur différente de "white") en *appelant* la fonction précédente et la fonction nbSommets(G).

## 8.2 Voisins

Deux sommets *s* et *t* sont appelés voisins s'il existe une arête *e* ayant *s* et *t* comme extrémités ; on dit que l'arête *e* est incidente à chacun des sommets *s* et *t*.

Une boucle est une arête dont les deux extrémités sont confondues et correspondent au même sommet.

Par exemple, les sommets *A* et *B* du graphe cicontre sont voisins, ainsi que *A* et *C*, tandis que les sommets *A* et *D* ne sont pas voisins. Il peut exister plusieurs arêtes entre deux sommets, par exemple ici entre *A* et *B*, on parle alors d'arête multiple. Sur le graphe ci-contre, il y a une boucle autour du sommet *B* et deux boucles autour du sommet *D*.

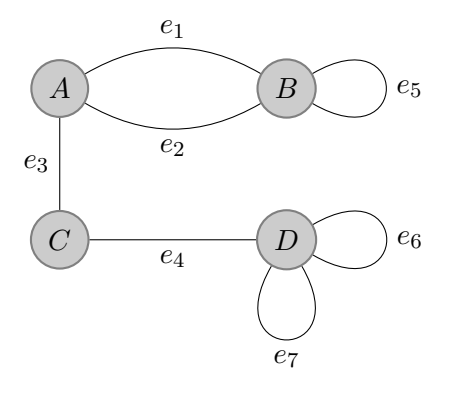

<span id="page-3-0"></span>FIGURE  $8.2$  – un graphe avec une arête double et trois boucles

La fonction listeVoisins(s:sommet)->list retourne la liste des voisins du sommet *s*, obtenue en suivant chacune des arêtes incidentes. Un même sommet peut se retrouver plusieurs fois dans cette liste : par exemple dans le graphe figure [8.2](#page-3-0), *B* apparaît deux fois dans la liste des voisins de *A*.

Une boucle autour du sommet *s* est, par convention, deux fois incidente à *s* : la liste des voisins de *B* contient deux fois le sommet *B* lui-même, à cause de la boucle autour de *B* (que l'on peut considérer dans un sens ou dans l'autre).

Le degré d'un sommet *s* est le nombre d'incidences d'arêtes, et la fonction degre(s:sommet) retourne sa valeur ; c'est aussi le nombre de brins issus de *s* lorsqu'on regarde le dessin — une boucle compte pour deux dans le calcul du degré. *Attention* : il ne faut jamais de lettre accentuée dans le nom d'une *fonction* python.

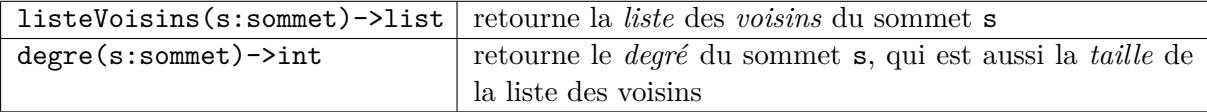

**Exercice 8.2.1** Pour chaque sommet du graphe de la figure [8.2](#page-3-0), noter sur papier son nom, son degré et écrire la liste de ses voisins (leur ordre dans la liste est sans importance). Écrire l'instruction python qui permet d'imprimer la même chose en TP (le fichier correspondant à ce graphe est fig32.dot).

**Exercice 8.2.2** Appeler la fonction listeVoisins pour afficher la liste des villes voisines de *Nantes* dans le graphe du TGV.

**Exercice 8.2.3** Écrire une fonction colorierVoisins(s:sommet,c:str) qui colorie tous les voisins du sommet *s* avec la couleur *c*. Utiliser cette fonction pour colorier en vert les voisins de *Bordeaux* dans le graphe du TGV. Vérifier le résultat de deux façons : afficher la liste des sommets du graphe, et l'afficher.

#### 8.3 Calculs sur les degrés

On rappelle que le degré d'un sommet est le nombre d'arêtes incidentes à ce sommet. Une boucle compte pour deux dans le degré. Par exemple, dans le graphe de la figure [8.2](#page-3-0) (reproduite ci-dessous) :

• le degré de  $A$  est 3, car  $A$  est extrémité de  $e_1, e_2$  et  $e_3$ ;

• le degré de *B* est 4, car *B* est extrémité de *e*1*, e*<sup>2</sup> et *e*<sup>5</sup> (qui contribue pour 2 unités au degré, car c'est une boucle autour de *B*).

<span id="page-4-0"></span>**Exercice 8.3.1** Soit la fonction suivante :

```
def mystere (G):
  n = nbSommets(G)x = 0for s in listeSommets (G):
         x + \text{degree}(s)return x / n
```
1. Quelle est la valeur calculée si *G* est le graphe de la figure ci-contre ?

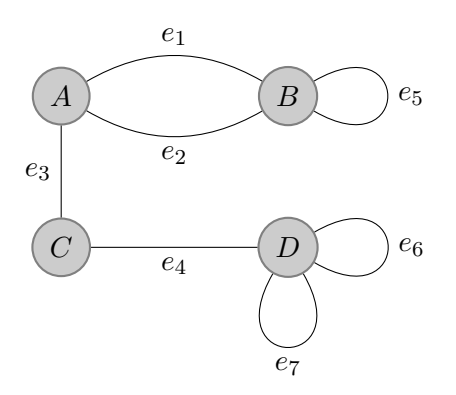

2. Que calcule la fonction mystere dans le cas général ?

Figure [8.2](#page-3-0) idem au graphe page [62.](#page-3-0)

- **Exercice** 8.3.2 1. Écrire une fonction degreMax(G:graphe)->int qui calcule et retourne le maximum des degrés des sommets d'un graphe *G*.
	- 2. Écrire une fonction degre $Min(G:graphe)$ ->int qui calcule et retourne le minimum des degrés des sommets d'un graphe *G*. Pourquoi cette question est-elle un peu plus difficile que la précédente ?

*Note* : On pourra utiliser listeSommets(G)[0] pour accéder au premier sommet du graphe.

**Exercice 8.3.3** Écrire une fonction nbSommetsDegre(G:graphe,d:int)->int qui calcule et retourne le nombre de sommets du graphe *G* ayant pour degré *d*.

**Exercice 8.3.4** TP Ouvrez le graphe *Power Grid* qui représente le réseau électrique américain, à télécharger depuis le site du cours (fichier power.gml). N'essayez pas de le faire afficher, il est très gros, cela prendrait beaucoup de temps !

En utilisant les fonctions de l'exercice précédents et la fonction nbSommets :

- Vérifier qu'il n'y a pas de sommet isolé (c'est-à-dire de degré 0).
- Compter le nombre de sommets de degré 1 et de sommets de degré 2.
- Calculer le degré maximum des sommets.
- Calculer la moyenne des degrés des sommets.

On peut ainsi avoir une idée de la robustesse du réseau électrique américain.

#### 8.4 Exercices de révisions et compléments

## Calculs sur les degrés

**Exercice 8.4.1** TP Ouvrez le graphe *Les Miserables* qui représente la co-apparition des personnages du roman *Les Misérables*, à télécharger depuis le site du cours (fichier lesmis.gml).

Écrivez une fonction pour déterminer quel personnage interagit le plus avec d'autres personnages (la fonction nomSommet(s:sommet)->str retourne l'étiquette du sommet *s*). Il s'agira très probablement du personnage principal de l'œuvre. A-t-il pour autant croisé *Eponine* durant le récit ?

**Exercice** 8.4.2 <sup>TP</sup> Écrivez une fonction moyenneDegresVoisins(s:sommet)->float qui calcule la moyenne des degrés des voisins du sommet s. Écrivez une fonction nbDegreMoindreVoisins(G: graphe)->int qui compte le nombre de sommets pour lesquels leur degré est inférieur à la moyenne des degrés de leurs voisins. Appelez-la sur différents graphes et comparez à chaque fois au nombre de sommets. Écrivez une fonction nbDegreMoindre(G:graphe)->int qui compte le nombre de sommets dont le degré est inférieur à la moyenne des degrés des sommets du graphe (réutilisez la fonction de l'exercice [8.3.1\)](#page-4-0). Que remarquez-vous ?

C'est un effet bien connu : sur les réseaux sociaux, on a l'impression d'avoir moins d'amis que nos amis ont d'amis, alors qu'en fait globalement non. C'est simplement parce que les personnes ayant beaucoup d'amis sont sur-représentées dans la moyenne ; c'est expliqué dans la vidéo Micmaths <https://www.youtube.com/watch?v=MySkCFFgiRQ>

## Boucle conditionnelle

**Exercice 8.4.3** TP Une marche aléatoire dans un graphe est un chemin construit aléatoirement : partant d'un sommet initial, on tire au hasard le sommet suivant parmi ses voisins et, en répétant (*k −* 1) autres fois ce processus, on obtient un chemin de longueur *k*.

Pour choisir au hasard un sommet parmi la liste des voisins d'un sommet s vous pourrez utiliser l'instruction : elementAleatoireListe(listeVoisin(s))

Dans cet exercice, on cherche à mesurer expérimentalement, pour un graphe et un sommet donnés, la longueur moyenne des marches aléatoires qui reviennent au sommet de départ.

- 1. Écrire une fonction longueurCycleAleatoire(G:graphe,s:sommet)->int qui retourne la longueur d'une marche aléatoire partant du sommet s et s'arrêtant dès que l'on revient sur ce même sommet.
- 2. Tester votre fonction sur un chemin " $80" "s1" ... "s9"$  de longueur 10 créé à l'aide de l'appel construireGrille(1,10). On pourra afficher le nom des sommets visités successivement.
- 3. Écrire une fonction moyenneCycleAleatoire(G:graphe,etiquette:str,k:int)->int qui retourne la longueur moyenne de k marches aléatoires formant un cycle et partant du sommet initial dont le nom est etiquette.
- 4. Tester ainsi votre programme sur un chemin de longueur 10 :
	- a) moyenneCycleAleatoire(construireGrille(1,10), "s0", 1000)
	- b) moyenneCycleAleatoire(construireGrille(1,10), "s2", 1000)
	- c) moyenneCycleAleatoire(construireGrille(1,10), "s4", 1000)

Commenter et expliquer les résultats obtenus.

#### 8.5 L'essentiel du chapitre

Un graphe est une modélisation d'un ensemble (non vide) d'objets reliés entre eux ; les objets sont appelés sommets, et les liens entre les objets sont appelés arêtes.

On peut ouvrir un graphe et l'afficher :

```
tgv = ouvrirGraphe ( " tgv2005 . dot " )
afficherGraphe ( tgv )
```
Il y a une différence entre un sommet et som nom, il existe deux fonctions pour passer de l'un à l'autre :

```
bdx = sommetNom ( tgv , " Bordeaux " )
n = nomSommet (bdx)
```
On peut colorier les sommets et récupérer leur couleur (écrite sous forme d'une chaîne de caractères) :

```
colorierSommet ( bdx , " red " )
|c = \text{counterSommet}(\text{bdx})
```
On peut parcourir tous les sommets d'un graphe :

```
for s in listeSommets ( tgv ):
    colorierSommet (s , " red " )
```
Les sommets ont un degré qui correspont à l'incidence des arêtes qui sont autour :

```
print ( degre ( bdx ))
```
On peut parcourir les voisins d'un sommet :

```
for s in listeVoisins ( bdx ):
  colorierSommet (s , " blue " )
```